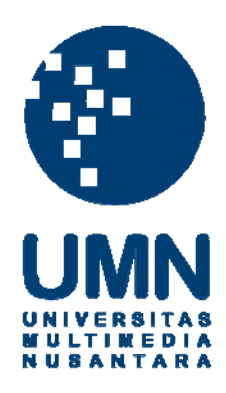

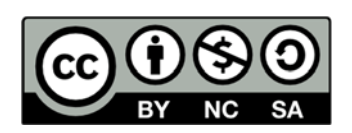

# **Hak cipta dan penggunaan kembali:**

Lisensi ini mengizinkan setiap orang untuk menggubah, memperbaiki, dan membuat ciptaan turunan bukan untuk kepentingan komersial, selama anda mencantumkan nama penulis dan melisensikan ciptaan turunan dengan syarat yang serupa dengan ciptaan asli.

# **Copyright and reuse:**

This license lets you remix, tweak, and build upon work non-commercially, as long as you credit the origin creator and license it on your new creations under the identical terms.

#### **BAB III**

# **PELAKSANAAN KERJA MAGANG**

#### **Kedudukan dan Koordinasi**

Setiap perusahaan atau studio pasti memiliki etos kerjanya masing-masing, begitu juga dengan IMOVICCON. Penulis mendapat kesempatan untuk mengerjakan video ini dengan *brief* yang diberikan oleh *supervisor* dari awal hingga hasil *final render* setiap minggunya*.* Dengan adanya struktur dan kedudukan, penulis dan rekan dapat bekerja sama dengan baik perihal ide dan hasil visual sesuai dengan *timeline* yang telah disediakan.

#### **1. Kedudukan**

Penulis diposisikan sebagai *motion graphic artist* berperan dalam membuat video promosi dari ide, pembuatan *asset* awal. Tugas dari *motion graphic artist* juga tentunya menganimasikan dan memvisualisasikan ide yang sudah di asistensikan dengan *supervisor.* Dalam bagan organisasi, *motion graphic artist* berada di bawah posisi kedudukan *supervisor.* Penulis bersama rekan yang bernama Indra Markus menempati kedudukan sebagai *motion graphic artist.* Menurut Nikola Mrvac (2008), *motion graphic* sendiri adalah sebuah kombinasi dari gambar atau ilustrasi dan teks yang memiliki sebuah komponen yang penting yaitu bagaimana hasil akhirnya dapat mengkomunikasikan ide yang di berikan. Lalu, *motion artist* adalah orangorang yang memiliki kuasa untuk mengerjakan itu, menggunakan *software*  yang canggih. Mengetahui pentingnya gambar atau *artwork* pada setiap kampanye multimedia kreatif, *motion graphic artist* melipatgandakannya melalui pergerakan animasi sehingga gambar tersebut menjadi sebuah video.

### **2. Koordinasi**

Alur koordinasi produksi berjalan diawali dengan *Steering Committee* yang mempercayakan publikasi untuk membuat konten video promosi. Setelah itu *supervisor* publikasi membagi pekerjaan serta mengatur *timeline* pekerjaan.

Kemudian koordinasi dilakukan antara *intern* dan *supervisor.* Perputaran antara *intern* dan *supervisor* tersebut berlangsung selama magang tersebut sehingga dapat melakukan asistensi serta revisi secara teratur. Setelah audio visual dari seluruh rangkaian video promosi selesai, publikasi menyerahkan *Final Output* ke *Steering Committee* sesuai dengan *deadline* yang telah ditentukan.

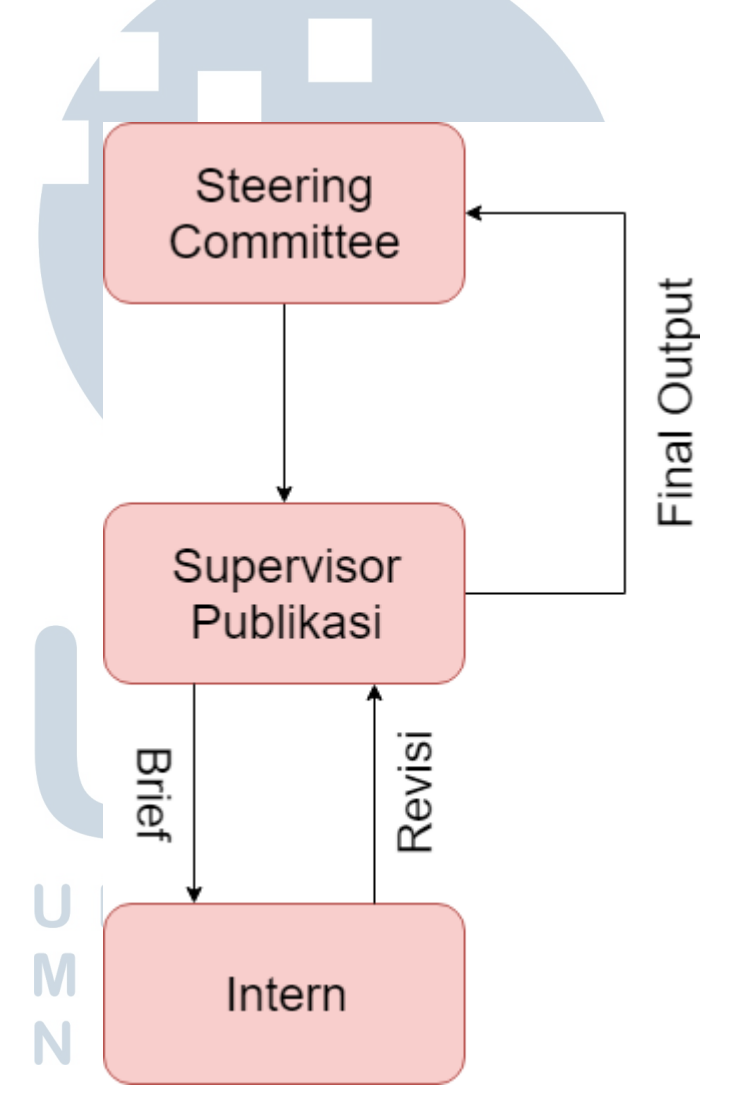

Gambar 3.1. Bagan Alur Koordinasi Penerimaan Proyek (Dokumentasi Pribadi, 2019)

#### **Tugas yang Dilakukan**

Selama praktek kerja magang, penulis diberikan tanggung jawab untuk menyelesaikan total 6 proyek dalam waktu 40 hari. Proyek tersebut merupakan video *motion graphic* untuk mempromosikan kehadiran IMOVICCON 2019 beserta temanya yaitu *"Mobile Screen Cultures and Digital Society."* Video tersebut berdurasi 10 hingga 15 detik dengan konsep Cyberpunk dan menceritakan betapa canggihnya teknologi zaman sekarang. Berikut adalah 6 proyek yang dilakukan penulis selama praktik kerja magang:

| No.            | <b>Minggu</b>  | <b>Proyek</b>     | Keterangan                                                                     |
|----------------|----------------|-------------------|--------------------------------------------------------------------------------|
| 1              | $\mathbf{1}$   | Eksperimen        | Penulis dan rekan membuat eksperimen<br>dan mencoba mengenali fitur-fitur yang |
|                |                |                   | ada dalam After Effects.                                                       |
| $\overline{2}$ | $\overline{2}$ | Video IMOVICCON 1 | Mengerjakan proyek video<br>motion                                             |
|                |                |                   | graphic pertama yaitu video dengan                                             |
|                |                |                   | tema kecantikan.                                                               |
| 3              | 3              | Video IMOVICCON 2 | Mengerjakan proyek video<br>motion                                             |
|                |                |                   | graphic kedua yaitu video dengan tema                                          |
|                |                |                   | handphone.                                                                     |
| $\overline{4}$ | $\overline{4}$ | Video IMOVICCON 3 | Mengerjakan proyek video<br>motion                                             |
|                |                |                   | graphic ketiga yaitu video dengan tema                                         |
|                |                | <b>IVE</b>        | kantin.                                                                        |
| 5              | 5              | Video IMOVICCON 4 | Mengerjakan proyek video<br>motion                                             |
|                |                | S A               | graphic keempat yaitu video dengan                                             |
|                |                |                   | tema parkiran.                                                                 |
| 6              | 6              | Video IMOVICCON 5 | Mengerjakan proyek video<br>motion                                             |
|                |                |                   | graphic kelima yaitu video<br>dengan                                           |
|                |                |                   | tema kucing.                                                                   |
| 7              | $\overline{7}$ | Video IMOVICCON 6 | Mengerjakan proyek video<br>motion                                             |

Tabel 3.1. Detail Pekerjaan Yang Dilakukan Selama Magang

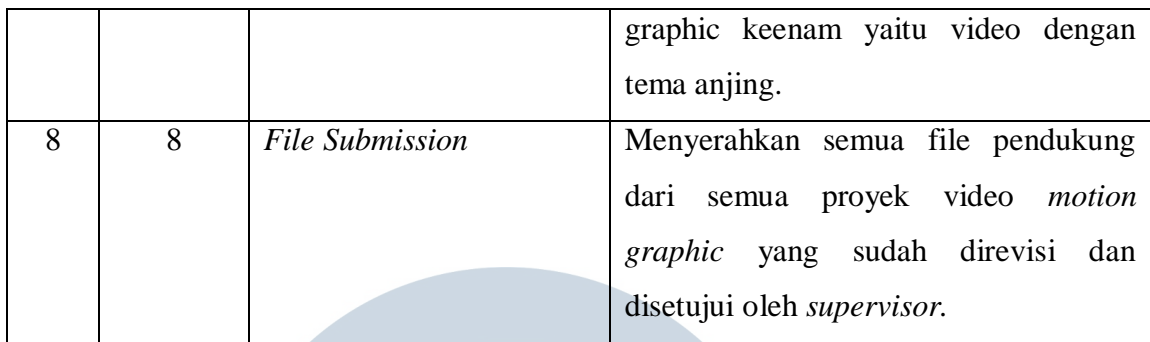

### **Uraian Pelaksanaan Kerja Magang**

Pada minggu pertama, penulis melakukan eksperimen dan mempelajari teknik yang dibutuhkan untuk mengimplementasikan visual yang telah disosialisasikan oleh *supervisor.* Penulis mempelajari *After Effects CC 2018* serta fitur *Mocha*  yang merupakan program *built-in* dari *software* tersebut. Setelah itu ada beberapa fitur yang tentunya berperan penting dalam pembuatan visual yaitu *3D Camera Tracker, displacement map, data glitch,* dan seluruh fitur *color correction* dari *Adobe*. Teknik yang digunakan juga banyak yang sama namun memiliki konsep awal yang berbeda-beda. Proyek ini juga memiliki tema besar yang sesuai dengan IMOVICCON, sehingga penggambaran visualnya dibuat lebih futuristik. Berikut adalah uraian beberapa proyek yang dilakukan penulis sebagai *motion graphic artist* di IMOVICCON.

## **3.3.1. Video bertema** *Beauty Vlogger*

Video ini memiliki konsep *beauty vlogger*. *Brief* yang diberikan adalah wanita yang memiliki banyak wajah, karena *beauty vlogger* dikenal sebagai ahli dalam merias dirinya sendiri.

# **1. Briefing**

Secara general, tujuan dari dibuatnya proyek ini dari video pertama hingga video keenam adalah untuk mempromosikan adanya dan berlangsungnya IMOVICCON. *Brief* tersebut diberikan pada awal pembuatan yaitu video pertama ini. Secara spesifik, konsep visual dari *Beauty Vlogger* ini adalah bagaimana *mobile screen culture* mempengaruhi kehadiran serta penyebarluasan orang-orang

yang akhirnya dikenal sebagai *Beauty Vlogger.* Penggambarannya pun lebih spesifik dengan fitur-fitur maupun *interface* dari sebuah *smartphone*. Hal ini dikarenakan adanya *influencers* yang hadir di tengah kehidupan masyarakat, dan hal tersebut dikarenakan jumlah penonton yang sangat banyak. Penyebabnya adalah penggunaan *smartphone* yang mendukung media dari *Beauty Vlogger* itu sendiri serta generasi-generasi penerus yang dari kecil sudah dapat mengoperasikan benda tersebut.

### **2. Pre-Production**

Fase awal adalah pengumpulan ide dan pembuatan *asset*. Pada tahap ini, penulis mengambil referensi dari seorang *motion artist* berbakat dari Russia bernama Eduard Mykhailov. Kemudian, *asset* yang penulis gunakan di video ini terhitung paling banyak daripada di video lainnya karena dalam satu wajah akan dikenakan fitur muka dari orang yang berbeda-beda selama 6 detik.

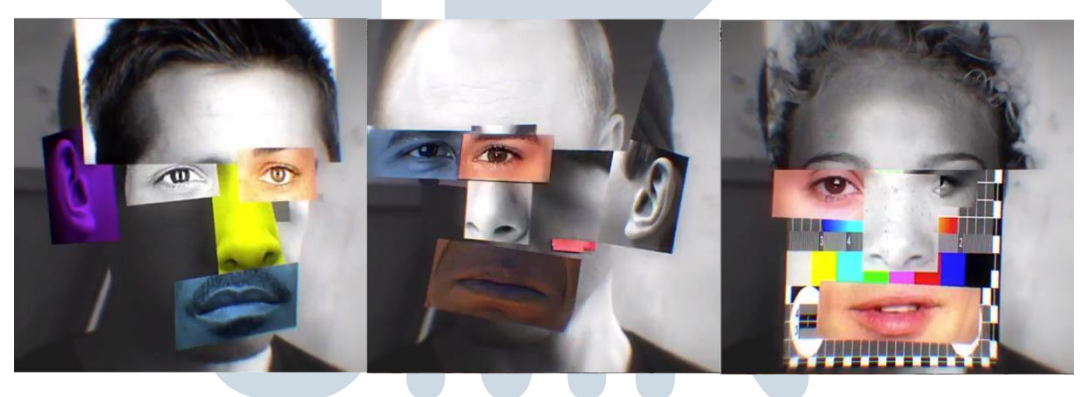

Gambar 3.2. Referensi visual wajah manusia

(Eduard Mykhailov, 2017)

*Asset* wajah yang di cari kemudian di potong-potong perbagian menggunakan *adobe photoshop* untuk menciptakan hasil yang sesuai dengan video referensi*. Asset* selanjutnya merupakan *interface* dari platform video terbesar sekarang ini yaitu Youtube, dibuat sesuai ukuran layar *handphone* yang portrait serta simbol-simbol *Like* dari Instagram.

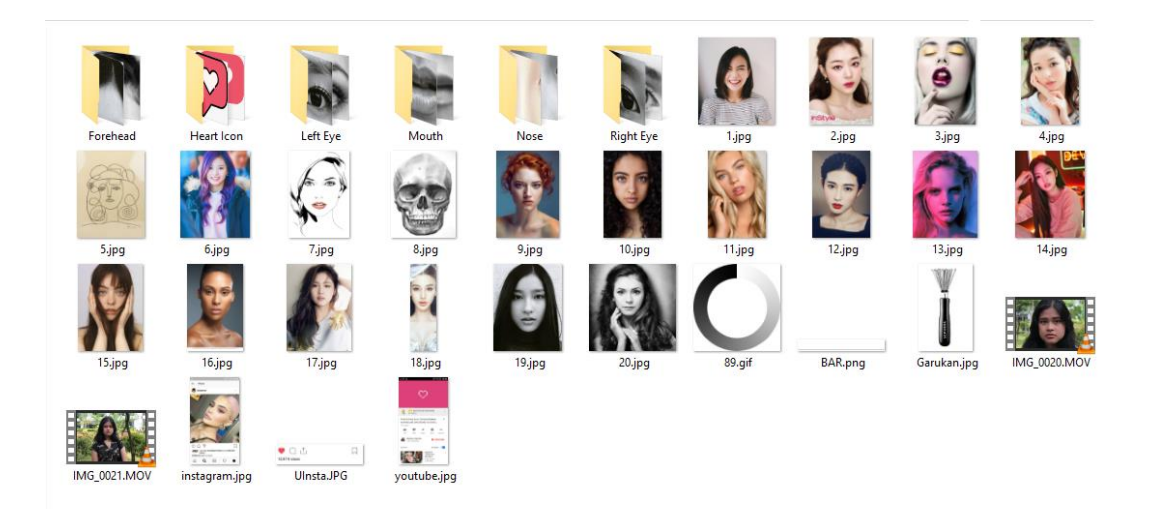

Gambar 3.3. Asset *Beauty Vlogger* (Dokumentasi Pribadi, 2019)

#### **3. Production**

Fase produksi adalah pada saat penulis memasukkan seluruh *asset* yang ada ke dalam *After Effect. RAW Footage* yang sudah diberikan oleh *supervisor* kemudian di cut sesuai keinginan beliau dan memasukan *asset* yang ada lalu dianimasikan. Memasukkan *asset* dan melakukan *animating* memerlukan waktu yang lumayan lama, dikarenakan penulis harus memotong *timing* saat *asset* tersebut saat muncul lalu menghilang dan menerapkan prinsip animasi yang sesuai supaya terlihat lebih natural. Lalu sebagai efek tambahan, penulis diminta untuk memberikan efek *glitch* pada setiap *asset* yang dibuat agar terlihat lebih futuristik. Menurut Den Heijer (2013), *glitch art* adalah seni yang merupakan teknik manipulasi dengan menggunakan kesalahan dan kerusakan digital. Dalam hal ini, penulis menggunakan *data glitch* sebagai fitur penunjang *glitch art* ini.

 $E = \boxed{E}$ 

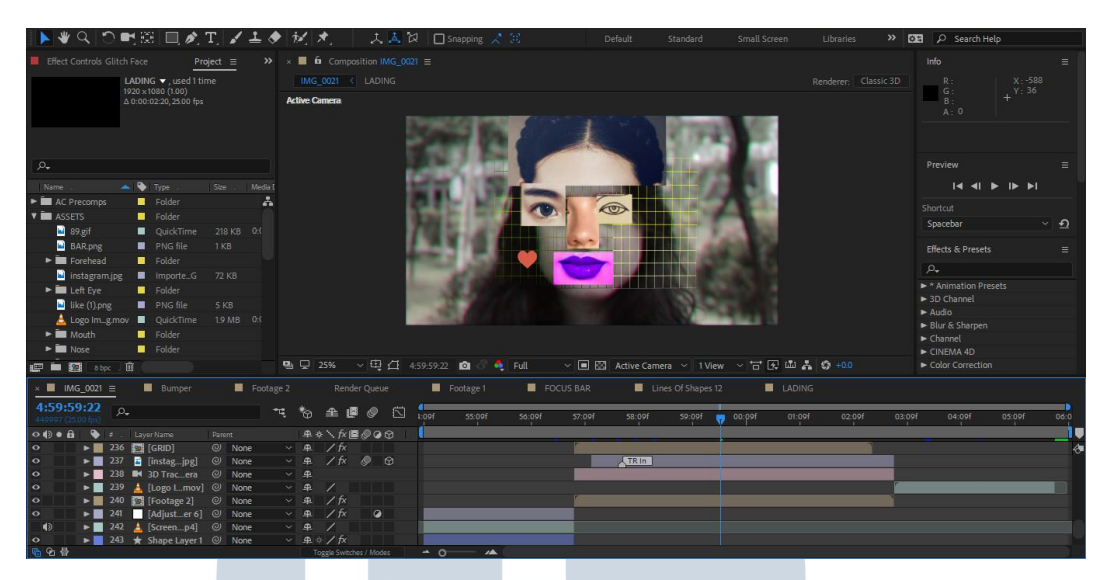

Gambar 3.4. *Glitch* dan *Pre-compose Beauty Vlogger* (Dokumentasi Pribadi, 2019)

Setelah itu, *asset-asset* yang sudah di kenakan di-*pre compose* supaya rapi dan terlihat tidak memusingkan. Fitur ini mengkategorikan *asset* supaya komposisi terlihat lebih rapi. Kemudian penulis, menambahkan bentuk dasar seperti lingkaran, persegi, serta grid yang kemudian diberi efek *glitch.* Penulis juga memberikan teks seperti "Like, Comment, Subscribe" seperti halnya *tagline*  yang diucapkan setiap *youtuber* pada sebuah *platform* yang bernama Youtube.

### **4. Post Production**

Setelah semua selesai dan rapi, pada tahap ini penulis memberikan *color correction.* Penulis memberikan pengaturan supaya hasil output seakan akan berada di layar yang telah rusak sesuai dengan pengertian *glitch art.* Pada tahap ini, penulis menggunakan *screen glitch footage* dan diaplikasikan menggunakan *displacement map* supaya output visual bergeser seakan-akan layar tersebut memang rusak. Kemudian memasang bumper IMOVICCON pada akhir visual yang telah dibuat. Setelah *draft output* selesai dan *timing* sudah tidak berubah, penulis mencari dan memasukkan audio sebagai pendukung seperti layaknya karya audiovisual pada umumnya.

#### **5. Revisi**

Fase revisi adalah pada saat penulis sudah melakukan render output namun belum final. Biasa fase ini dilakukan pada hari keempat dan kelima pada setiap minggunya. Pada proyek ini penulis diminta memberikan efek filter kamera dan melakukan *color correction* yang lebih tepat*.* Setelah itu, video dibuat agar tidak terlalu ramai dan pada shot awal dibuat adanya *autofocus* seperti kamera *handphone* pada umumnya.

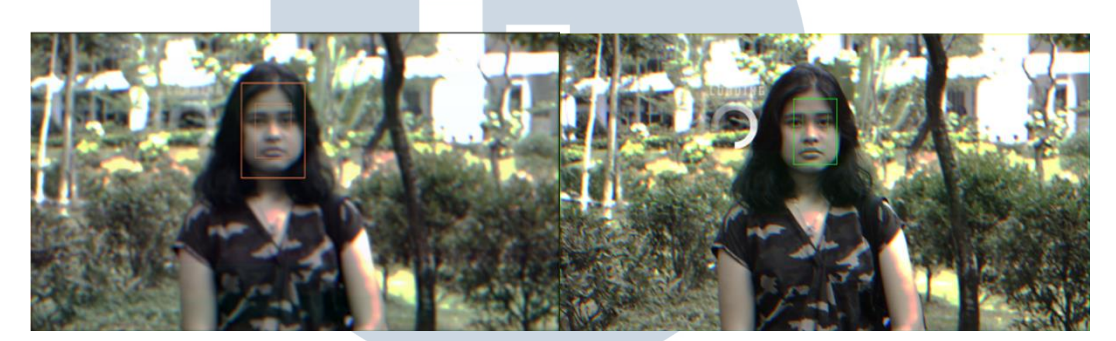

Gambar 3.5. *AutoFocus Camera Effects* (Dokumentasi Pribadi, 2019)

# **3.3.2. Video Bertema** *Handphone*

Video kedua, memiliki konsep *Handphone*. *Brief* yang diberikan adalah *handphone* semakin berjalannya waktu akan semakin canggih. Penulis diminta untuk memvisualkan *handphone* di masa depan yang akan menjadi simbol kemajuan teknologi.

# **1. Briefing**

Sama seperti video sebelumnya, ini merupakan video promosi untuk konferensi ini. Konsep yang diberikan secara spesifik ingin menunjukkan betapa canggihnya *smartphone* sekarang ini. Penulis ingin memvisualkan *handphone* yang terlihat futuristik dengan suatu fitur yang tidak dimiliki handphone pada masa sekarang. Namun referensi visual masih terbatas karena secara logika seiring berkembangnya *hardware, software* pasti akan ikut berkembang. Namun,

bagaimana penulis dapat membuat visual terlihat futuristik dengan *interface* yang ada sekarang ini.

### **2. Pre-Production**

Fase Awal sama seperti sebelumnya yaitu pencarian ide dan pembuatan *asset*. Penulis tetap menggunakan *glitch art* dan menggunakan Eduard Mykailov menjadi referensi visual utama dari proyek ini. Kemudian penulis mencari film untuk dijadikan referensi futuristik yaitu *The Matrix*. *Asset* yang dibuat bernuansa *smartphone.* Penulis memilih beberapa platform yaitu Instagram, Youtube, dan website IMOVICCON yang dibuka melalui *handphone.* Setelah itu, penulis menambahkan GIF seperti *loading,* icon baterai, dan tampilan *reeboting* pada sebuah *handphone.* Penulis juga menambahkan beberapa *footage* seperti bluescreen maupun bilangan biner, supaya kesan futuristik lebih tercapai seperti yang ada pada film *The Matrix.*

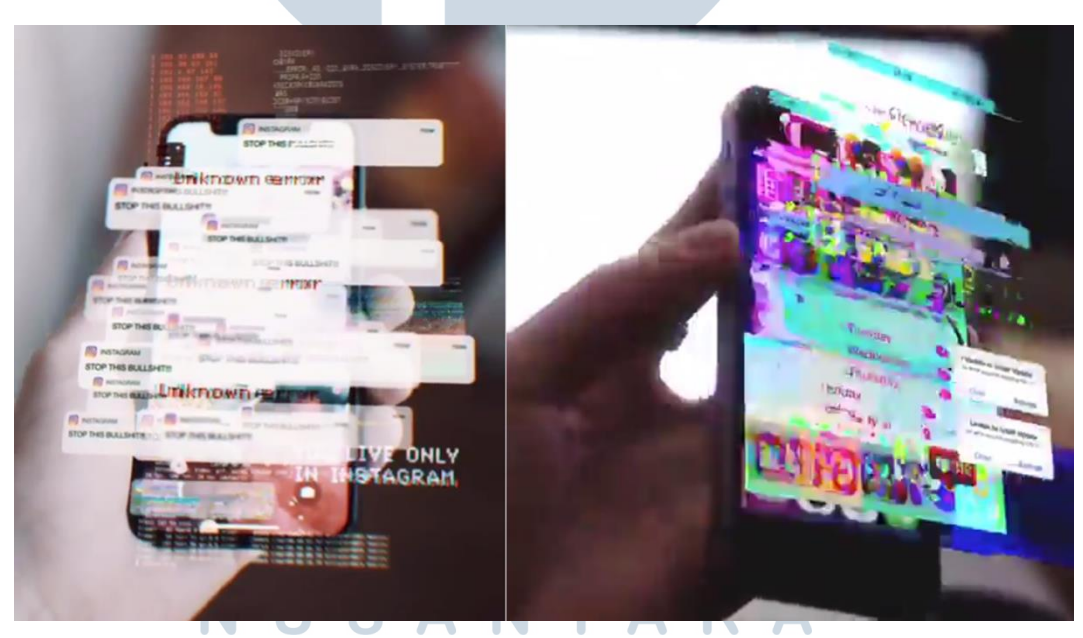

Gambar 3.6. Referensi visual *handphone* (Eduard Mykhailov, 2018)

# **3. Production**

Setelah semua *asset* dikerjakan, penulis kemudian memasukkannya ke dalam *compositon.* Penulis melakukan animasi seperti pada video sebelumnya,

proyeksi yang berkedip dan efek *glitch* menjadi ciri khas dari video referensi yang penulis gunakan. Diawali dengan proses 3D Tracking menggunakan Mocha. Pada kasus ini cukup menantang, karena di fase ini penulis merasakan kurangnya *Mocha* kepada *rotoscope* dan error pada *export shape data*. Namun pada akhirnya, proses animating dan membuat *glitch* masih sama seperti video *beauty blogger.* Untuk *export shape data* yang error. Solusi yang ditemukan penulis adalah *export corner pin,* fitur ini terbatas hanya untuk membuat bentuk persegi dan harus paste satu persatu ke dalam *asset* yang dikenakan *tracking.* 

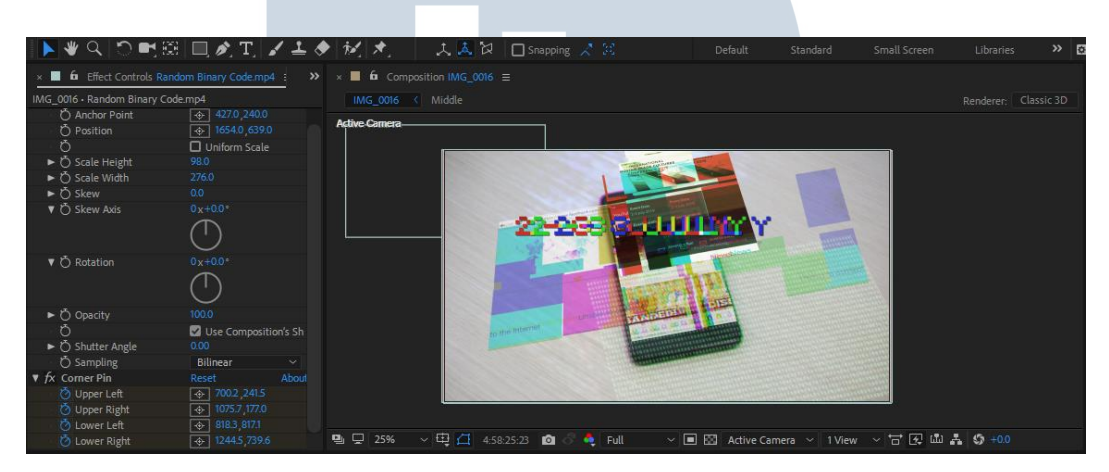

Gambar 3.7. Contoh *Paste Corner Pin* (Dokumentasi Pribadi, 2019)

Kemudian penulis, melakukan *paste corner pin* dari Mocha ke dalam *asset*  satu persatu. *Paste corner pin* harus dilakukan dari *Frame 1* jika tidak, posisi *tracking* dan bentuknya akan berubah dan tidak sesuai dengan perputaran kamera yang ditangkap sebelumnya. Setelah itu, proses *animating* dan pemberian efek *glitch* dilakukan seperti video referensi, penulis menambahkan teks "2-3 July" yang menunjukan tanggal IMOVICCON akan dijalankan sesuai dengan yang tertera pada website IMOVICCON. Setelah itu, penulis juga memberikan bentuk dasar dan melakukan *displacement map* serta *glitch* terhadap *asset-asset* seperti bilangan biner, *bluescreen,* serta *icon-icon* kecil lainnya.

#### **4. Post-Production**

Pada tahap ini penulis memasukkan *color correction,* sesuai dengan revisi yang sudah diberikan di video sebelumnya. Lalu penulis melakukan *pre compose*  kembali dan membetulkan beberapa bentuk yang ternyata tidak sesuai. Lalu penulis menambahkan *chromatic aberration,* efek ini memberikan ilusi optik yang menggambarkan sebuah lensa yang gagal fokus pada semua warna pada satu titik sehingga menimbulkan distorsi. Efek ini bekerja dengan baik sebagai kesinambungan visual satu dengan yang lainnya.

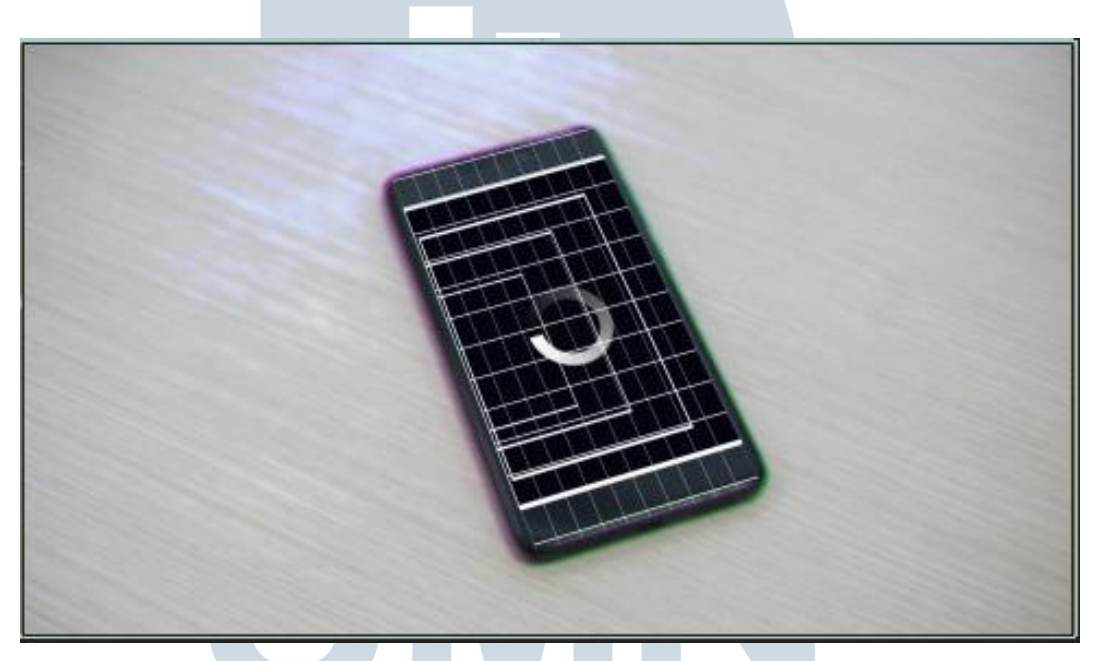

Gambar 3.8. *Chromatic Abberation* pada video *Handphone*

(Dokumentasi Pribadi, 2019)

#### **5. Revisi ME**

Fase revisi pada video ini adalah pada saat *supervisor* meminta untuk diramaikan lagi *asset*-nya. Sehingga penulis membuat *asset* tambahan dengan proyeksiproyeksi baru yang merupakan *interface* suatu *software* pada *handphone* serta pelengkap lainnya agar terlihat lebih futuristik. Di sini penulis menambahkan lagi bentuk-bentuk dasar yang sebelumnya sudah ada namun masih terlalu sedikit karena penulis takut akan menjadi distraksi visual pada objek utama yaitu

*handphone.* Kemudian setelah revisi selesai dikerjakan, penulis memasukan audio sesuai dengan keinginan *supervisor.*

#### **3.3.3. Video Bertema Kucing**

Video kelima bertemakan kucing. *Brief* yang diberikan adalah bagaimana seseorang melihat video dan tingkah seekor kucing menjadi salah satu hiburan bagi orang-orang.

#### **1. Briefing**

Penulis mendapat *brief,* bagaimana *mobile screen culture* menjadi pengaruh terhadap kucing. Kucing yang juga merupakan simbol dari makhluk hidup tentu mendapat pengaruh terhadap *mobile screen* tersebut.

# **2. Pre-Production**

Dari *briefing* yang telah diberikan, penulis kemudian berpikir keras dan mencari ide dan refernsi. Penulis mengikuti fase pada video-video sebelumnya yaitu pencarian ide visual dan pembuatan *asset*. Kucing dapat melihat menggunakan mata seperti layaknya makhluk hidup pada umunya, mata dapat melihat banyak sekali hal yang ada di muka bumi. Banyak hal tersebut penulis simbolkan dengan sebuah galaksi dan dengan itu *footage* galaksi digunakan sebagai *asset*.

Setelah itu, kucing juga dapat dibilang *artist* di dunia hiburan dengan tingkahnya yang lucu dan kadang juga bodoh. Bahkan terkadang *followers* akun Instagram kucing lebih banyak jumlahnya daripada akun Instagram penulis. Keresahan ini menjadi alasan penulis untuk mencari *asset-asset* GIF yang berhubungan dengan perilaku kucing dan biasanya dinikmati melalui *mobile screen.* Tidak lupa juga penulis menggunakan *interface* Youtube serta GIF *Nyan Cat* yang dulu sempat viral sebagai perlambangan tokoh seekor kucing.

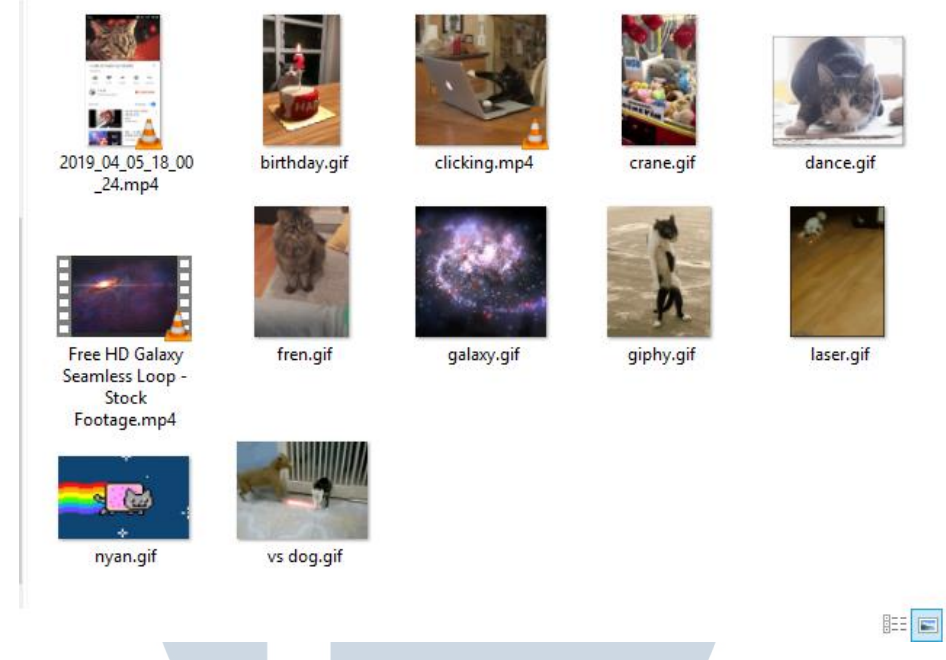

Gambar 3.9. *Asset* video Kucing (Dokumentasi Pribadi, 2019)

#### **3. Production**

Fase produksi pada kasus ini cukup sulit karena penulis harus hati hati saat melakukan *3D Camera Tracking.* Setelah penulis selesai meng-*import* semua *asset* dan memasukkannya pada *composition,* kemudian penulis membuat *null object* yang bergerak sesuai mata kucing dan melakukan *rotoscope* serta *tracking*  pada matanya.

> R **NIVE** S LTI M USANTARA

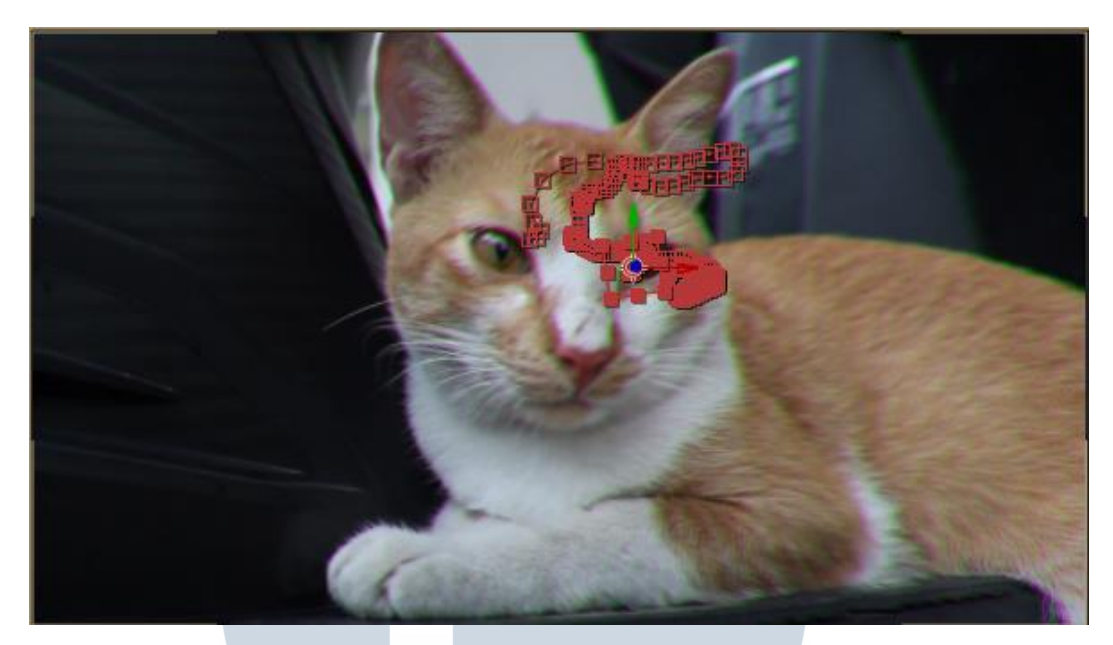

Gambar 3.30. Pengaplikasian *Tracking* dan *Null Object* pada Video Kucing (Dokumentasi Pribadi, 2019)

Lalu rotoscope pada mata kucing dibuat agar *footage* galaksi yang dimasukkan hanya akan terpancarkan sebesar mata kucing tidak kurang dan tidak lebih. Kemudian penulis memberikan efek *glitch* dan *glow* pada footage tersebut agar terlihat seakan-akan galaksi terpancarkan dari matanya.

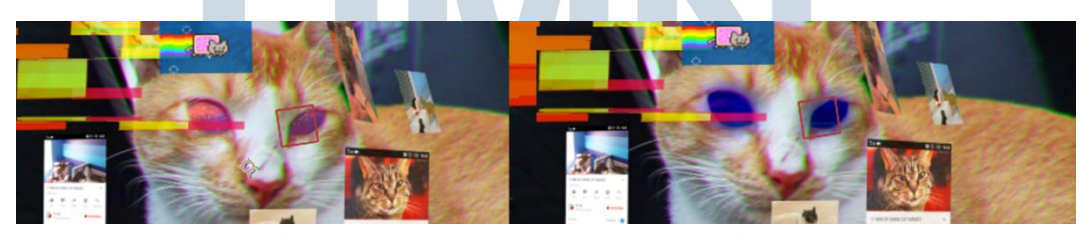

Gambar 3.11. *Glow* dan *Footage* galaksi setelah *Rotoscope* (Dokumentasi Pribadi, 2019)

*Asset-asset* lainya seperti GIF dan *Interface* kemudian di animasikan berkedip dan dikenakan *glitch* agar terlihat senada dengan video-video sebelumnya. Namun karena perputaran kepalanya lumayan ekstrim, *null object*  yang digunakan sebagai *tracker* tidak berputar secara natural dan maksimal. Pada

kasus ini, penulis memutar *asset* yang sudah dikenakan *parents* kemudian diputar secara manual.

# **4. Post Production**

Kemudian penulis memberikan *color correction* yang berebeda dengan sebelumnya. Penulis kali ini membuat visual dengan saturasi tinggi dan kontras yang lebih jelas. Hal ini bertujuan untuk menaikan kontras dan menjadi pemisah antara objek utama yaitu sang kucing dengan *background.*

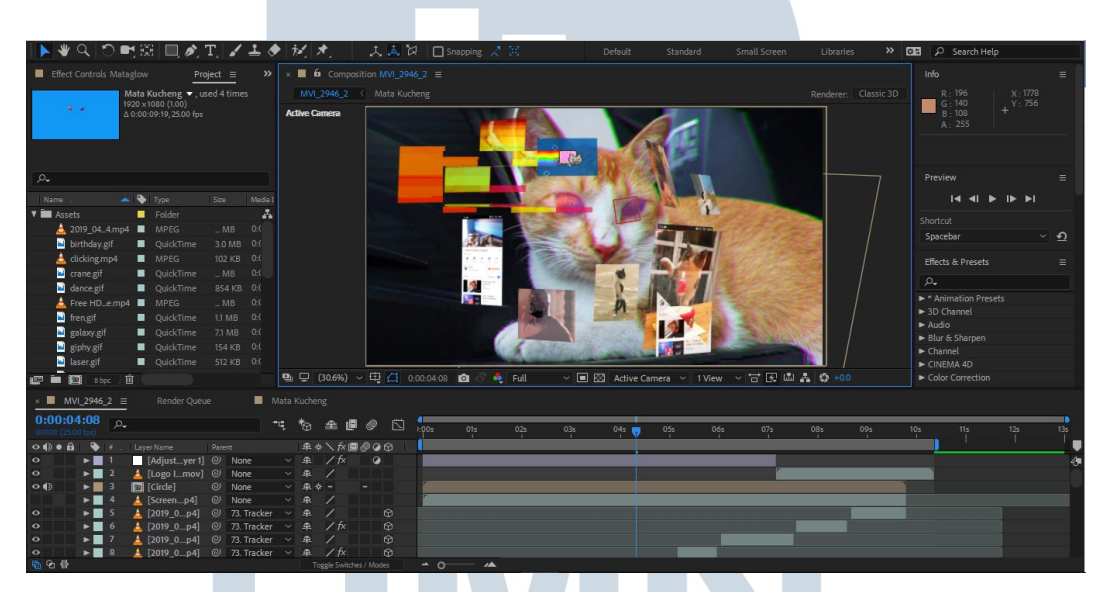

Gambar 3.12. *Final Composition* Video Kucing (Dokumentasi Pribadi, 2019)

Kemudian agar tidak terlalu sepi, penulis memberikan beberapa bentuk dasar seperti sebelumnya dan diberikan *glitch.* Lalu penulis memasukan bumper IMOVICCON dan video selesai. Pada video kelima ini, penulis tidak memasukkan audio karena itu menjadi tugas anak magang yang baru saja masuk di tengah periode magang. Maka dari itu, penulis dapat lebih fokus di visual ketimbang menyisihkan waktu untuk mencari dan memasukan audio.

#### **5. Revisi**

Pada fase ini revisi yang diberikan hampir tidak ada karena video ini dibuat selama 4 hari terpotong 1 hari libur sesuai timeline. *Supervisor* juga sudah puas dengan hasil yang diberikan sehingga revisi yang ada hanya menambahkan ke dalaman pada setiap *asset* yang dimasukkan, serta memperbaiki tracking sehingga terlihat melingkar di kepala objek utama.

## **3.3.4. Kendala yang Ditemukan**

Kendala pertama yang ditemukan tentunya adalah *hardware,* karena diperlukan komputer yang memadai agar dapat melakukan *RAM preview* ketika asset yang dimasukkan ke dalam video sudah telalu banyak. Pada bagian *viewport* dari *After Effects CC2018,* hasil *glitch* yang diciptakan oleh program *Data Glitch* pada kualitas *quarter* berbeda dengan pada saat kualitas *full.* Ini menyebabkan pekerjaan menjadi kurang efektif karena kualitas *full* merupakan visual final yang terlalu berat untuk di-*preview.*

Kedua, fitur *Mocha* yang menjadi *built-in* untuk pertama kalinya di A*dobe After Effects CC2018* masih tidak sempurna. Penulis tidak dapat melakukan *export shape data* seperti yang seharusnya dapat dilakukan pada seri-seri sebelumnya. Hal ini tentunya menyebabkan penulis perlu melakukan *rotoscope* dan *tracking* secara manual. *Mocha* juga menciptakan *crash* pada *software* ketika melakukan *export shape data.* Hal-hal tersebut kemudian menjadi bagian yang perlu penulis perhatikan selama pembuatan video promosi ini berlangsung.

#### **3.3.5. Solusi Atas Kendala yang Ditemukan**

Kendala tentu tidak menjadi halangan untuk mengetahui dan mengontrol *software*  baru. Sehingga solusi untuk masalah pertama adalah dengan membagi proses render antara *asset* dengan *footage*. Hasilnya, viewport tidak terlalu berat walaupun berada pada kualitas *full* sehingga pekerjaan lebih efektif dan akurat.

VERSI

Lalu untuk masalah kedua, penulis menggunakan fitur 3D Camera Tracking yang merupakan fitur yang sangat membantu dari *After Effects.*  Gerakan yang ekstrim pada *footage* dapat dikontrol dengan fitur tersebut dan untuk mempermudahnya penulis juga menggunakan *export corner pin* dari *Mocha.* Kendala *rotoscoping* dan *tracking* jauh lebih sedikit ketika penulis mempelajari hal tersebut melalui *trial* dan *error*. Sama halnya dengan *compositing*, *motion graphic artist* tentu harus memiliki kemampuan *problem solving* yang baik untuk mencapai hasil yang diinginkan.

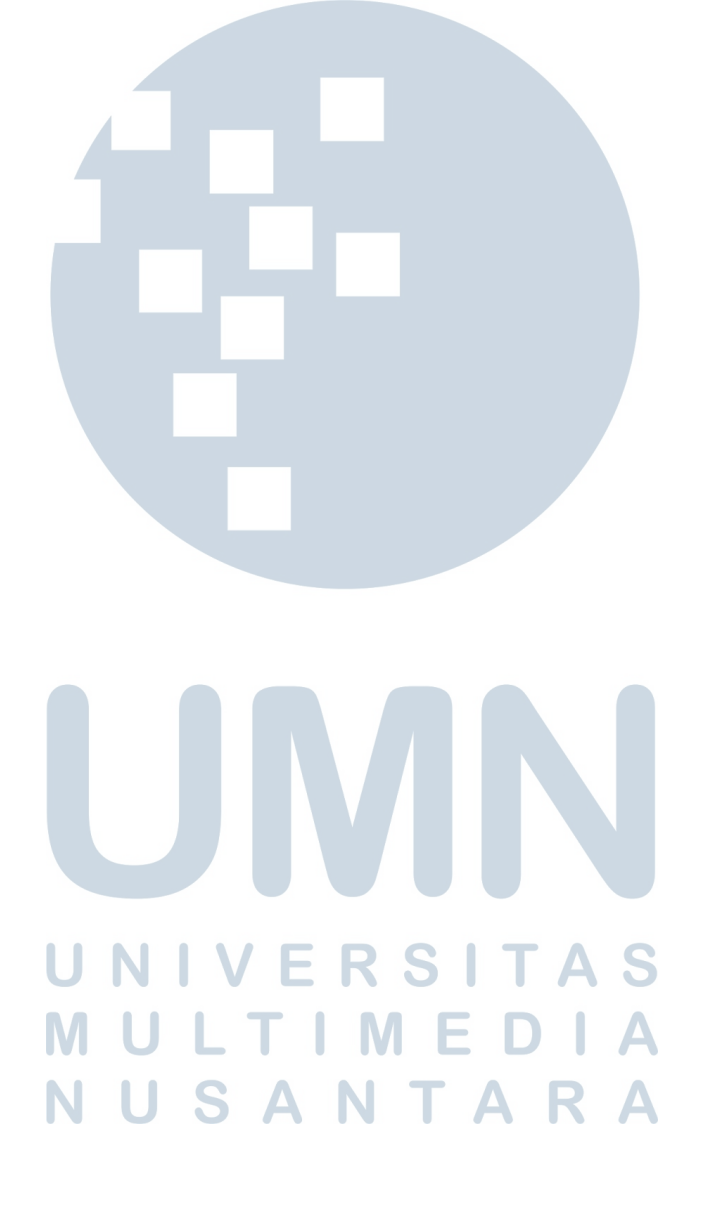